# Polishing of genome assemblies EBAII Assembly & Annotation - Roscoff Juin 2024

Jean-Marc Aury

Laboratoire de Bio-informatique pour la Génomique et la Biodiversité

 $\bowtie$  jmaury@genoscope.cns.fr

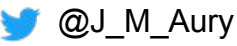

# What are you going to learn?

• What is polishing.

- How to spot a potential problem with your assembly consensus.
- How polishing tools work.
- Which are the most common polishing tools.

• How to polish a genome assembly.

# What is polishing ?

Polishing is an important step in genome assembly that involves inspecting the consensus of a given assembly to detect local errors.

The "polishing" step generally requires high-quality reads (Illumina, MGI or PACBIO HiFi) and a genome assembly.

# Why do we need to polish our assemblies ?

Due to sequencing error rate, the consensus of a given genome assembly might contains errors : mismatches, insertion or deletion

Insertion or deletion may affect the frame of coding sequences and result in incomplete gene prediction. This problem can be detected with BUSCO.

#### **A fast evolving technology**

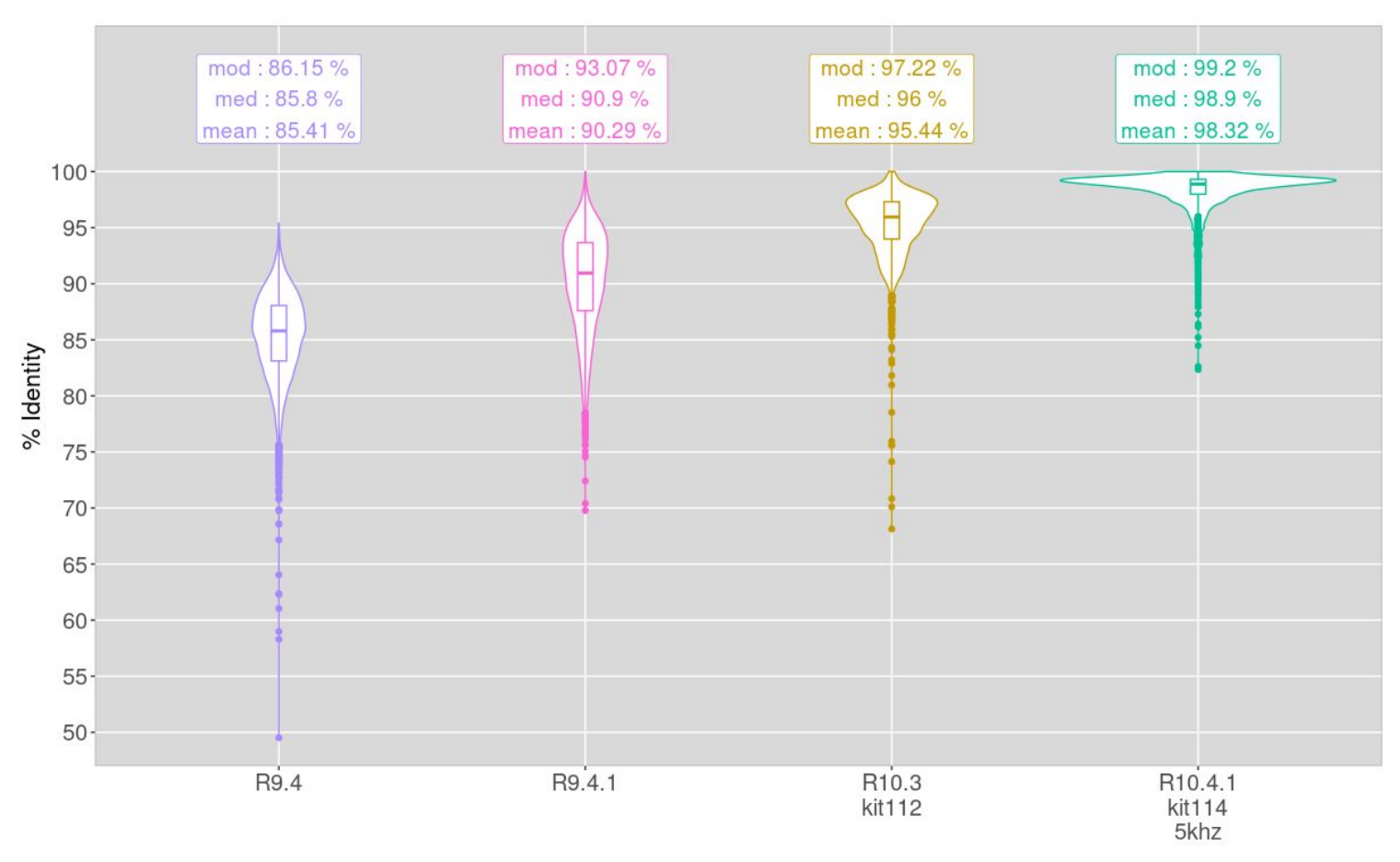

#### A fast evolving technology

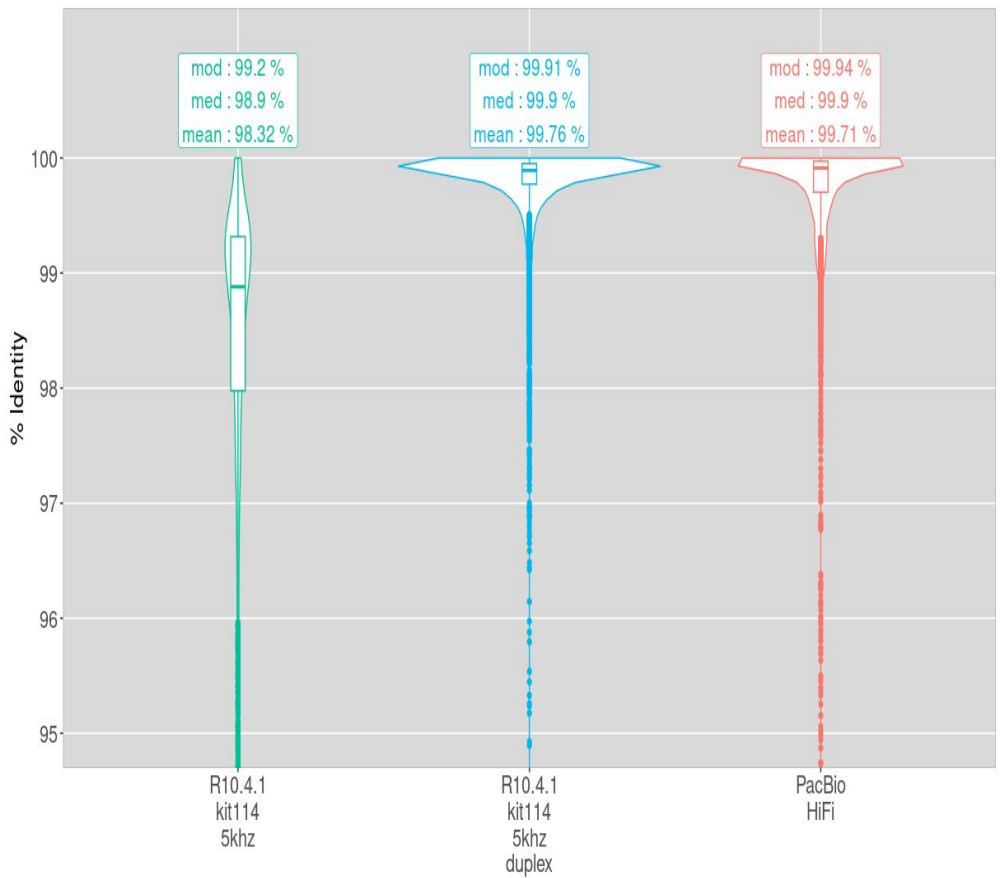

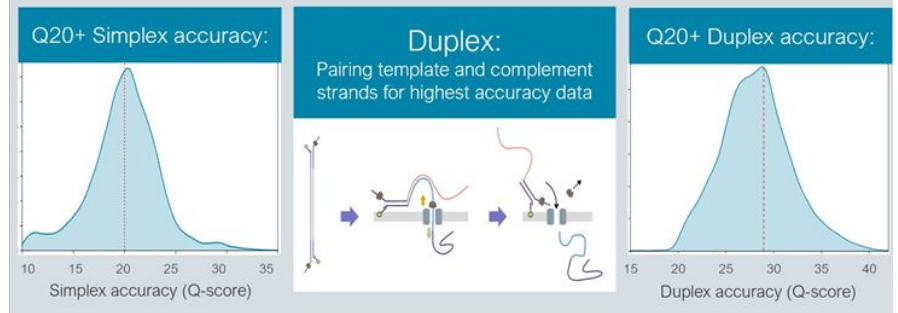

- Sequencing kit114  $\bullet$
- **R10 Flowcells**  $\bullet$
- Guppy 6  $\bullet$

#### A fast evolving technology

#### Chromosomes can be captured entirely, the example read span yeast chromosome 1 from telomere to telomere

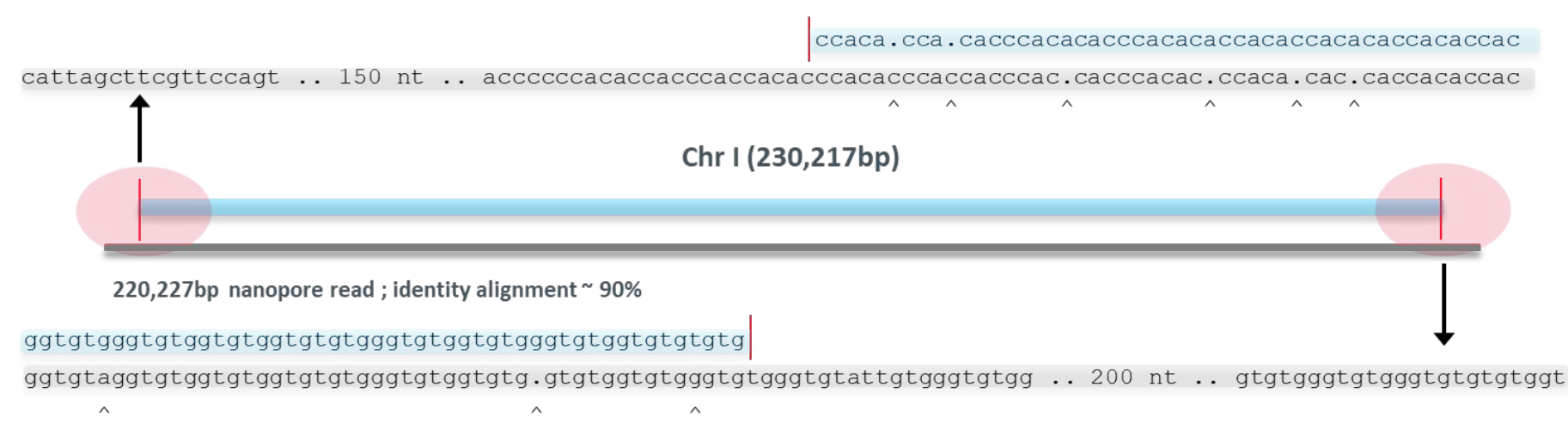

**Read length from Nanopore and** community

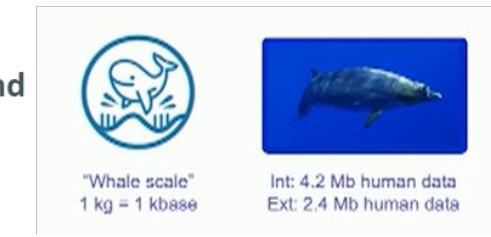

- Each kmer of your readset should also be found in your genome assembly => Generate a KAT plot

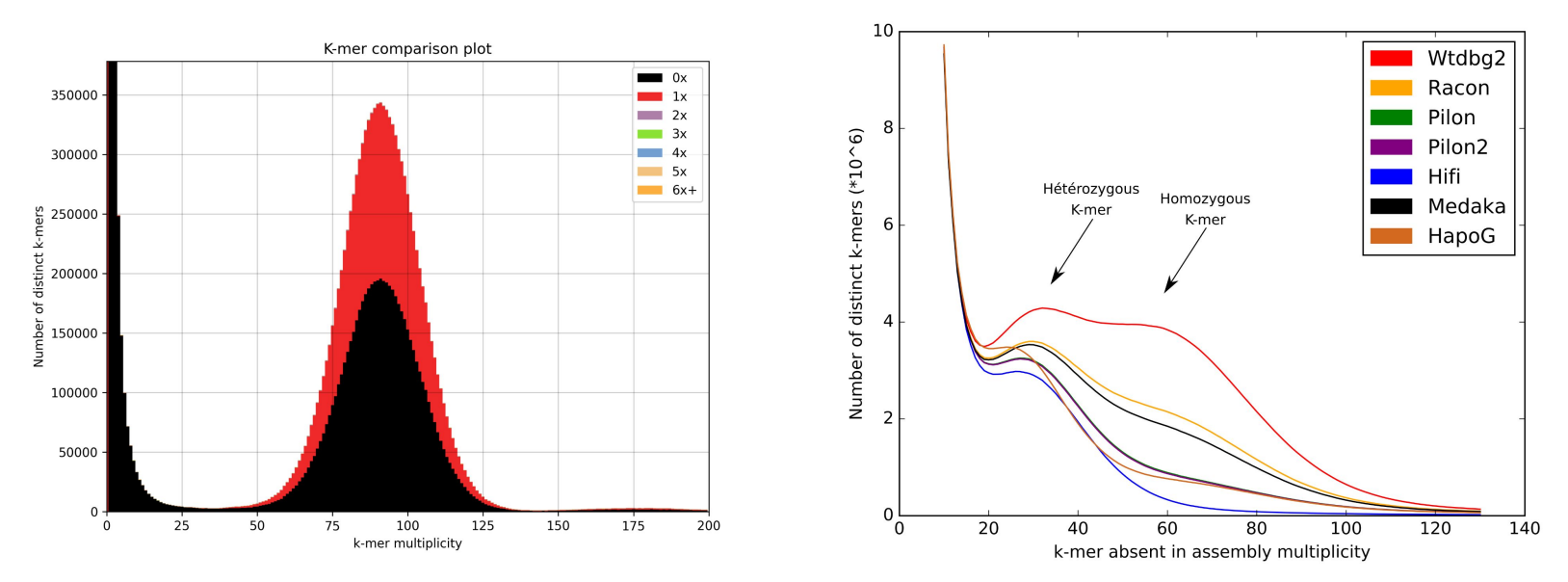

- Errors in your consensus can affect gene prediction => Launch BUSCO and look at the "Complete", "Fragmented" and "Missing" scores

```
# BUSCO version is: 5.2.2
# The lineage dataset is: eukaryota odb10 (Creation date: 2020-09-10, number of
genomes: 70, number of BUSCOs: 255)
# Summarized benchmarking in BUSCO notation for file 
/env/export/bigtmp2/jmaury/ebaii/nanopore_assembly_flye/Assembly/Flye/nanopore.fasta
# BUSCO was run in mode: genome
# Gene predictor used: metaeuk
```

```
 ***** Results: *****
 C:57.3%[S:57.3%,D:0.0%],F:12.2%,M:30.5%,n:255
 146 Complete BUSCOs (C)
 146 Complete and single-copy BUSCOs (S)
 0 Complete and duplicated BUSCOs (D)
 31 Fragmented BUSCOs (F)
 78 Missing BUSCOs (M)
255 Total BUSCO groups searched and the search of the search of the search of the search of the search of the search of the search of the search of the search of the search of the search of the search of the search of the
```
- Quality score calculated by Merqury (using short-reads) will be low => Launch Merqury and look at the Quality Value

 $Q = -10$  log<sub>10</sub> P (Q= Quality value and P= basecalling error probability)

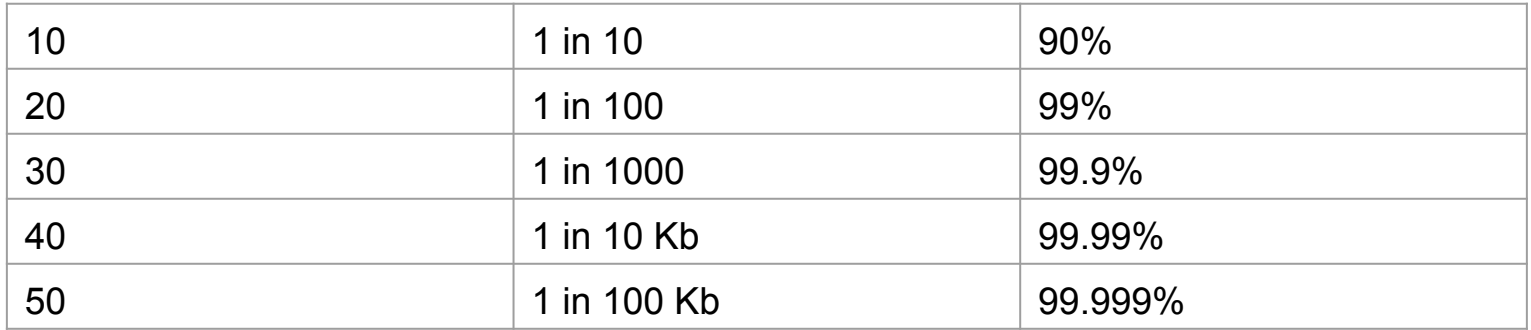

[jmaury@inticns] ## cat flye/Merqury/merqury.qv

nanopore 4338717 9512352 17.1099 0.0194539

- Two different strategies:
	- kmer-based approach : faster, but less accurate
	- alignment-based approach : slower, but more accurate

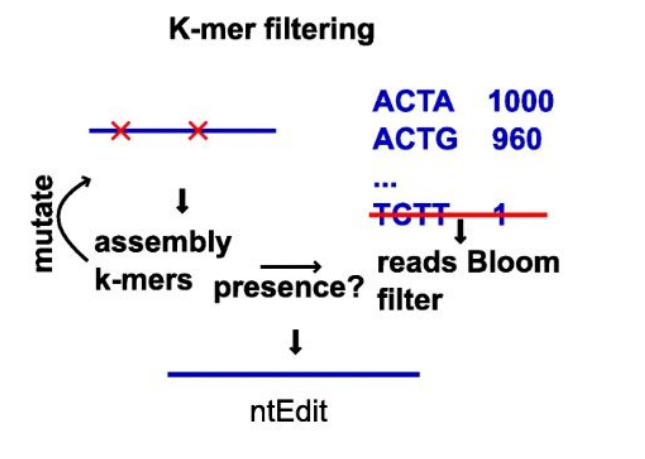

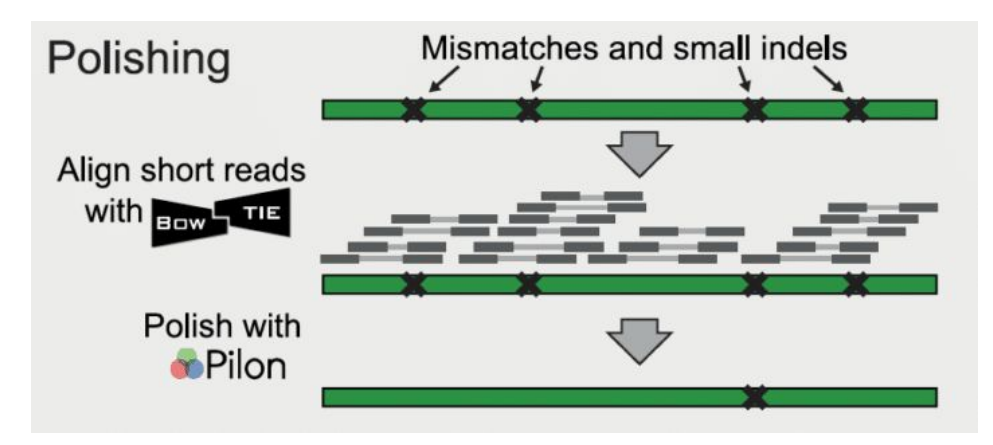

https://thesequencingcenter.com/knowledge-base/complete-genome-assembly/

Amarasinghe, S.L., Su, S., Dong, X. et al. Opportunities and challenges in long-read sequencing data analysis. Genome Biol 21, 30 (2020). https://doi.org/10.1186/s13059-020-1935-5

- Generally, they inspect the nucleotide one by one, and provide a correction for each nucleotide of the input assembly.
	- these algorithms are not able to properly process diploid genomes => switch from one haplotype to another

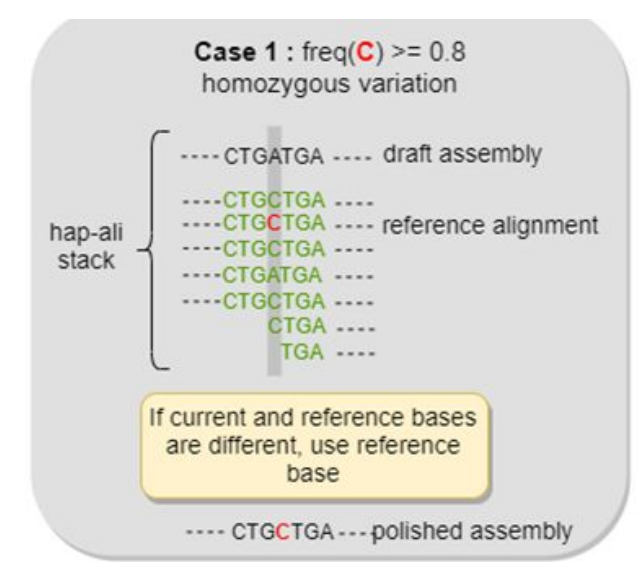

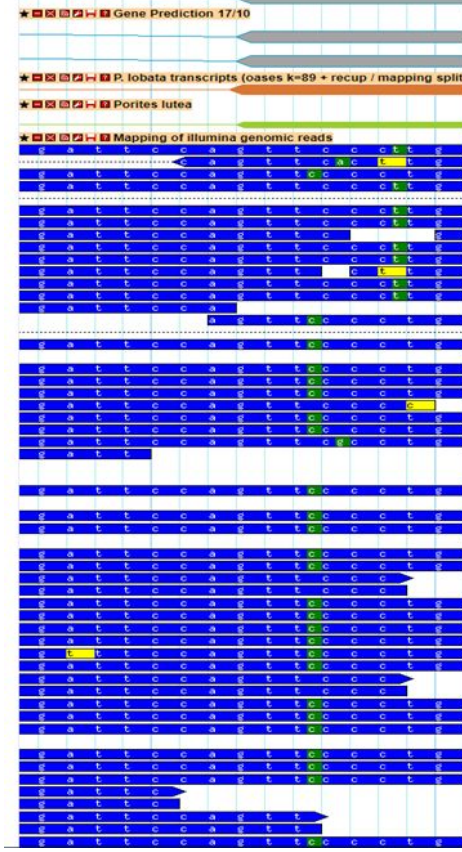

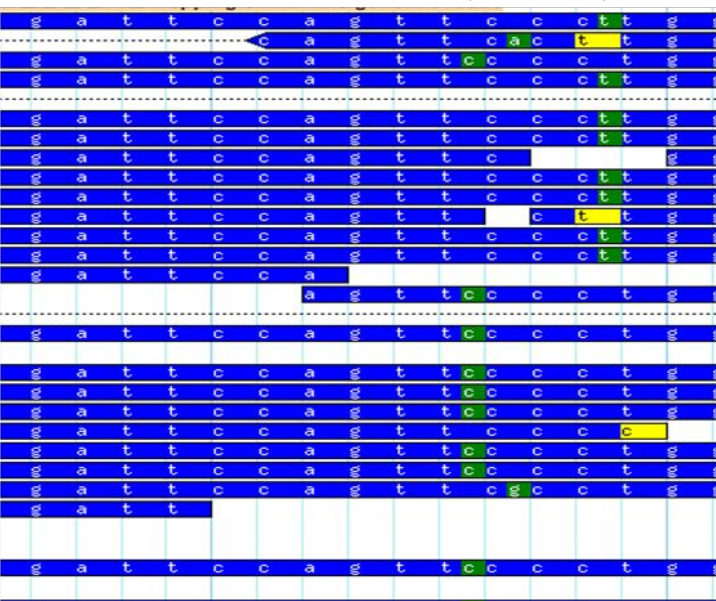

L

#### **Genome assembly difficulties**

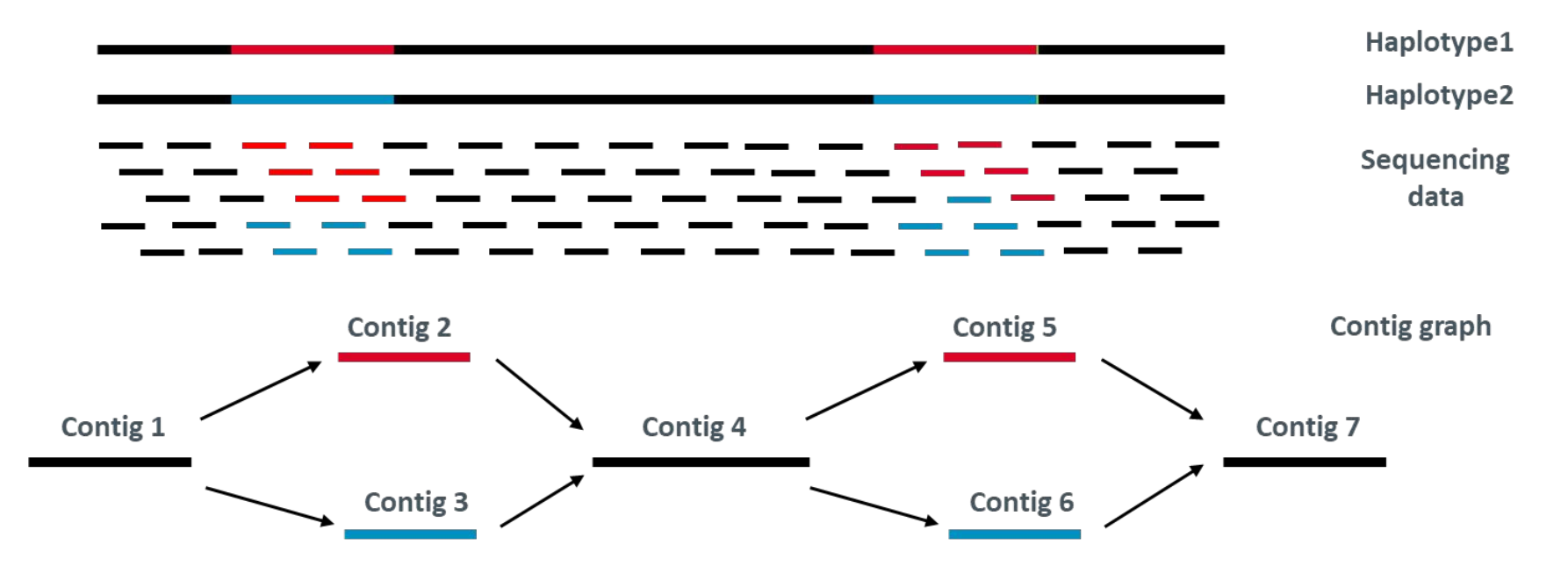

=> Heterozygous regions lead to fragmented assemblies and cause allelic duplication (over-estimate the size of the haploid genome)

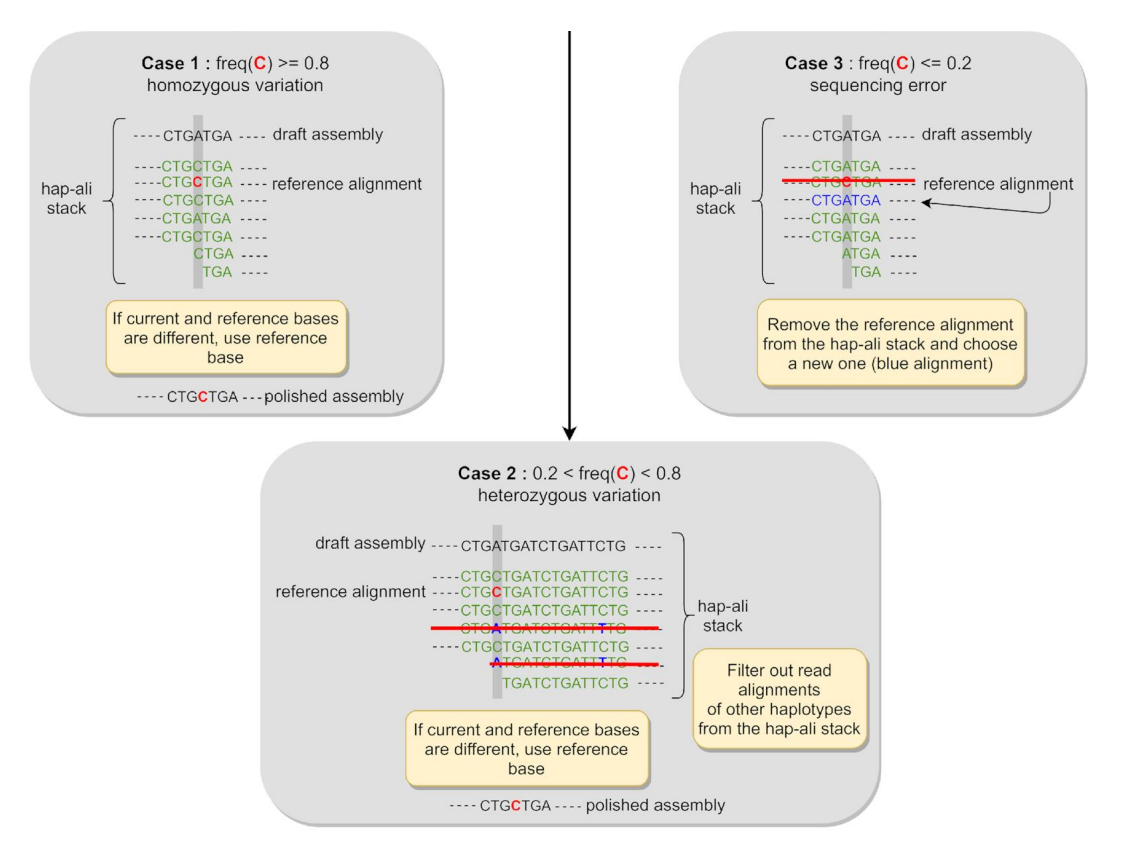

Similar results on homozygous genome (*Arabidopsis thaliana*)

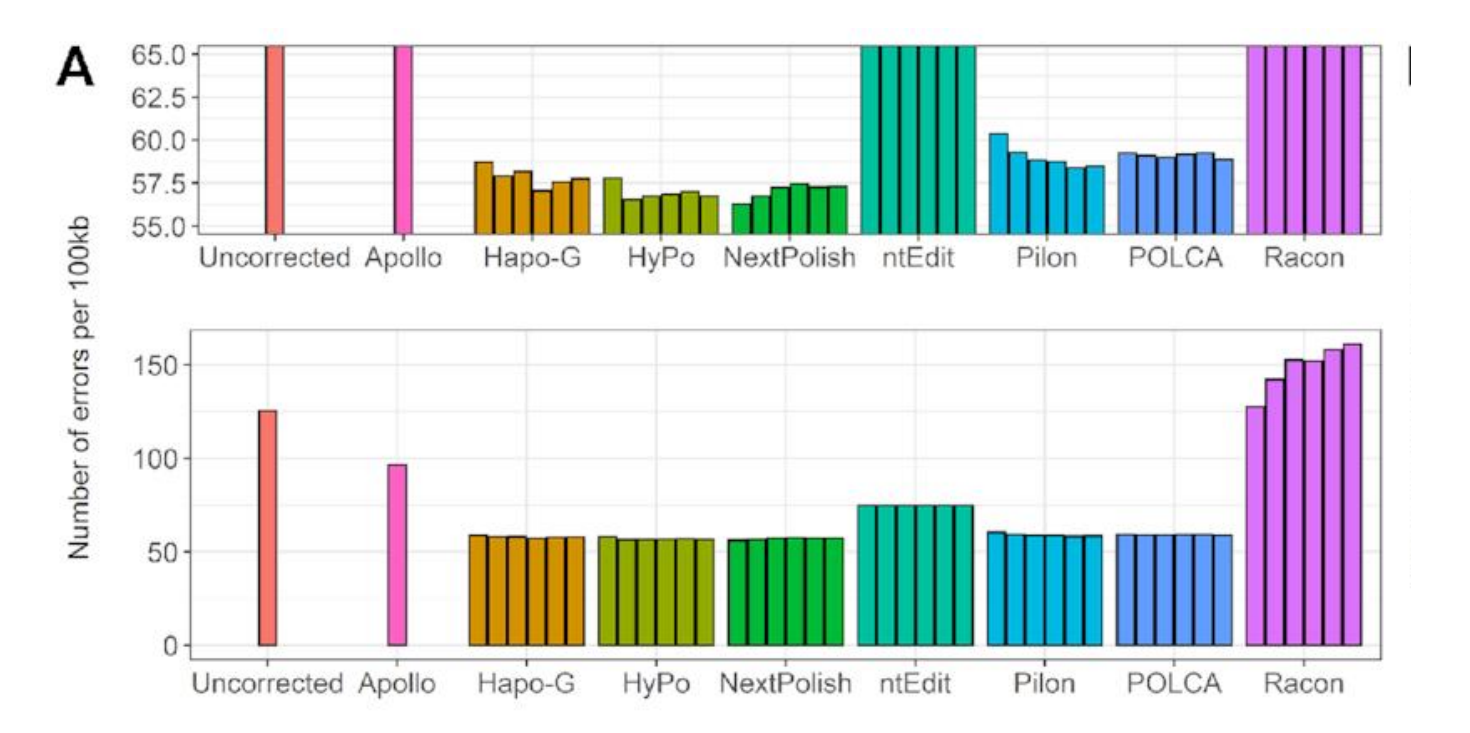

Hapo-G is the faster among mapping-based methods

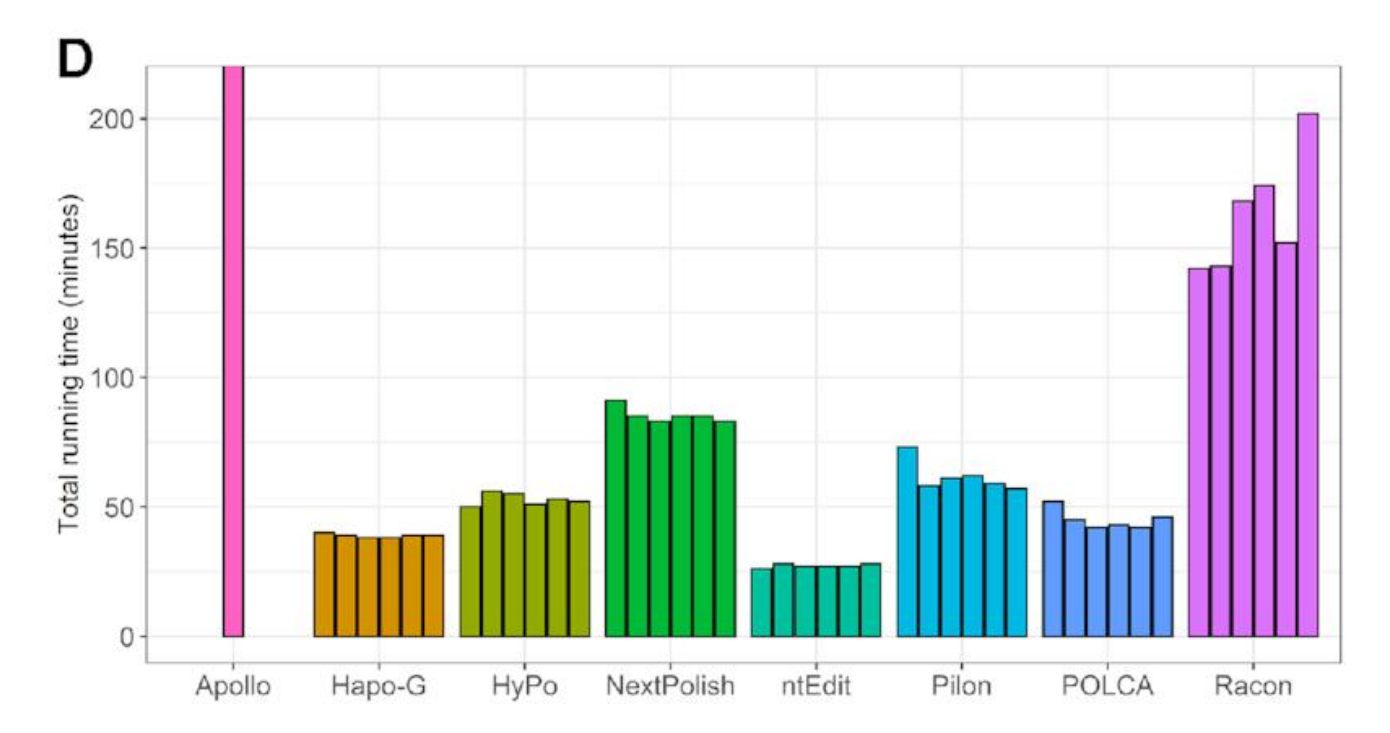

Hapo-G generates less haplotype switches than other tools

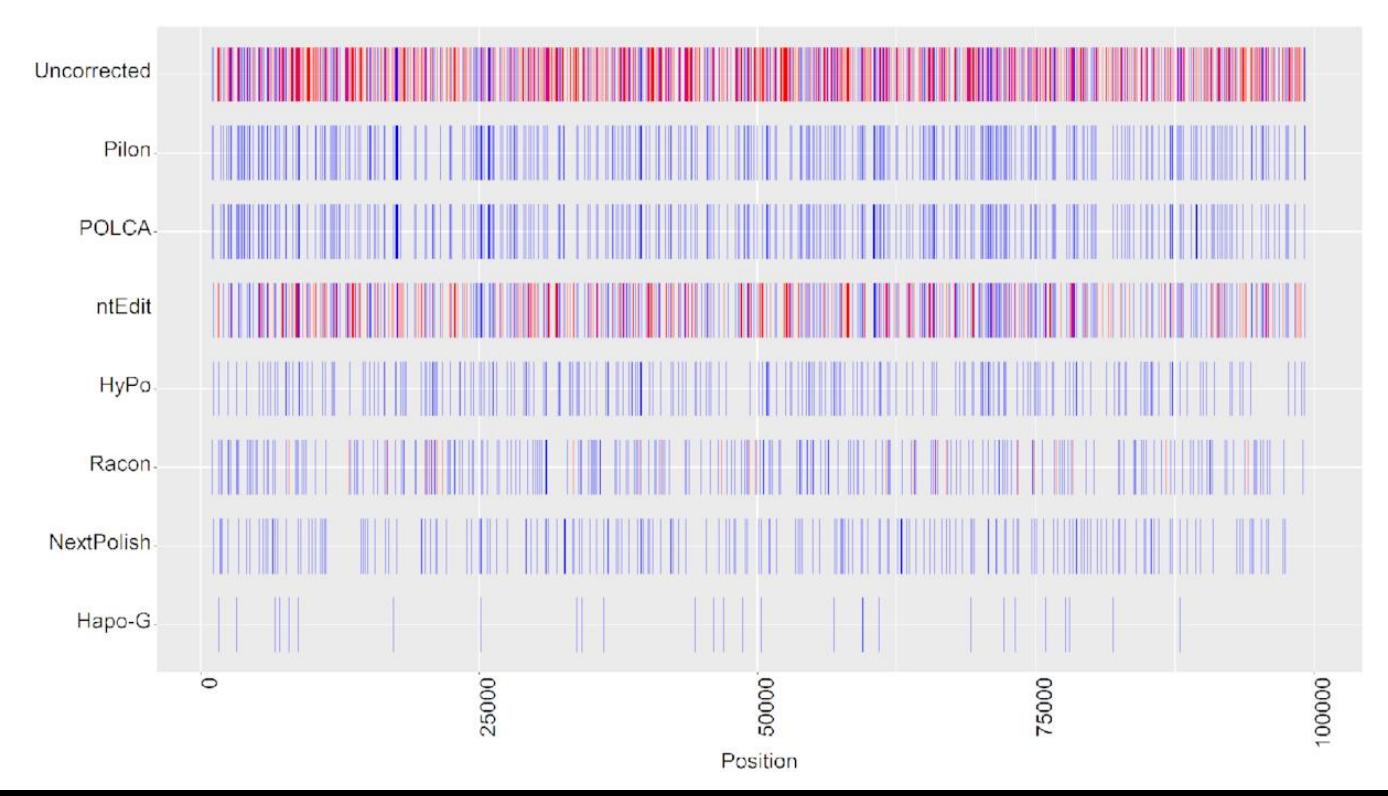

Hapo-G generates less haplotype switches than other tools

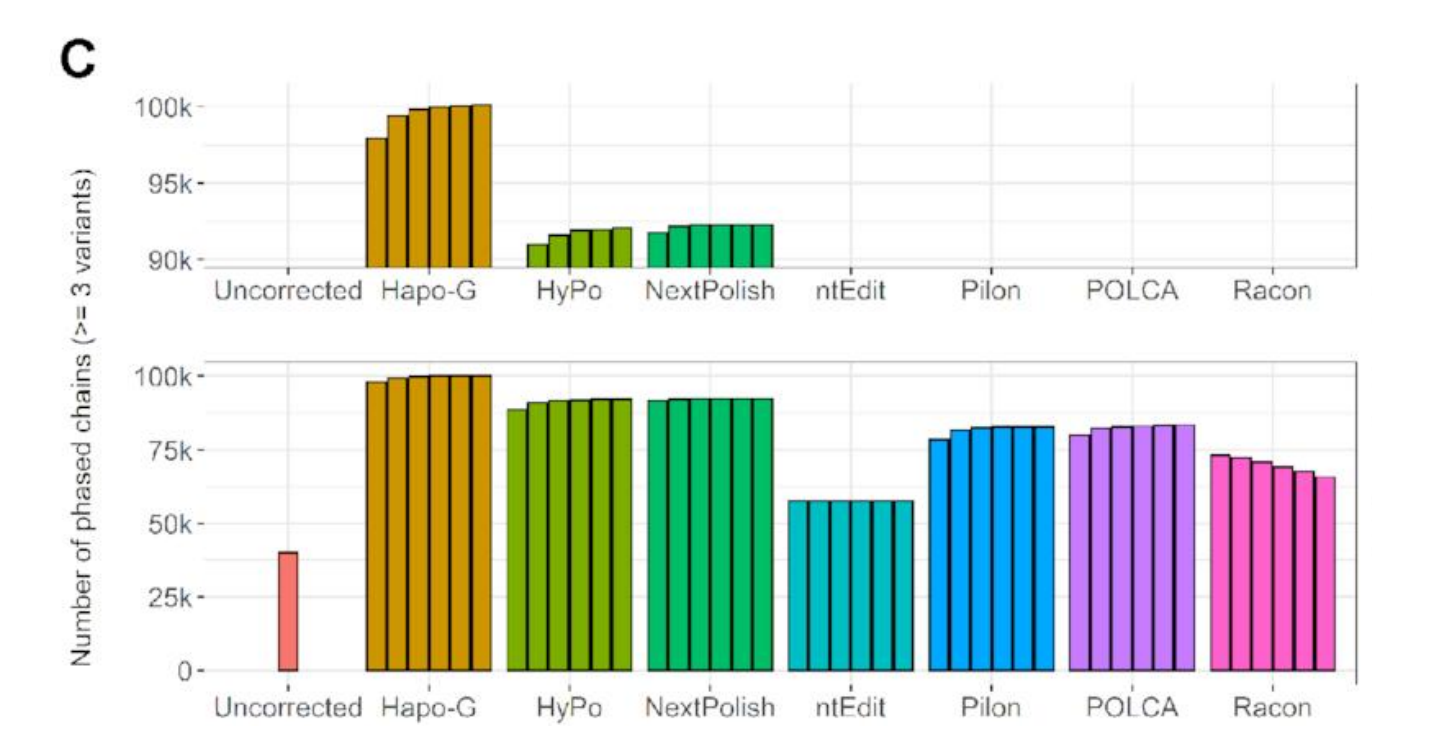

- Each kmer of your readset should also be found in your genome assembly => Generate a KAT plot

=>

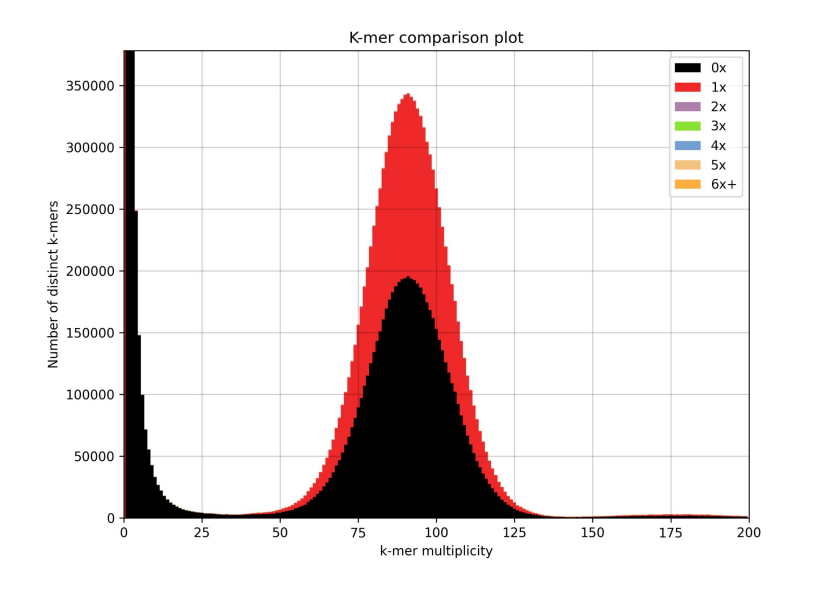

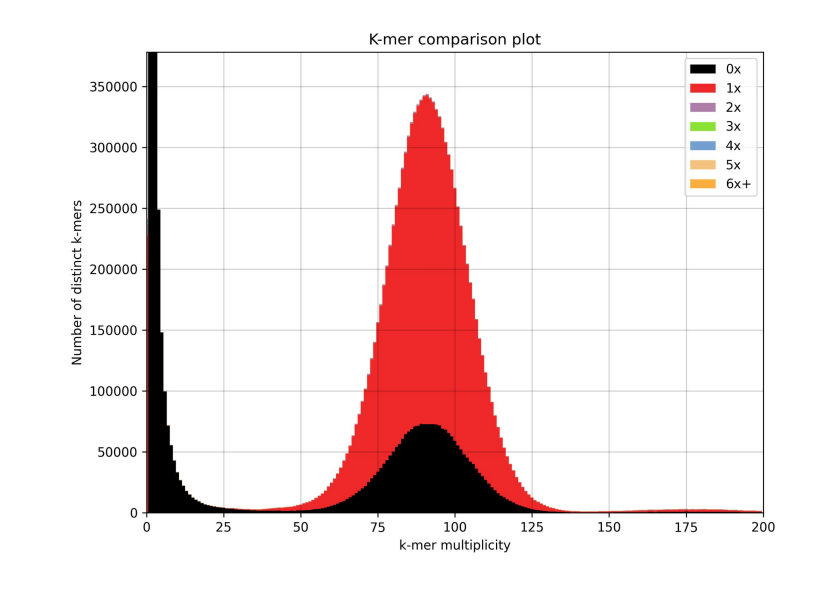

- Errors in your consensus can affect gene prediction => Launch BUSCO and look at the "Complete", "Fragmented" and "Missing" scores

\*\*\*\*\* Results: \*\*\*\*\*

```
***** Results: *****
C:57.3%[S:57.3%,D:0.0%],F:12.2%,M:30.5%,n:255
146 Complete BUSCOs (C)
146 Complete and single-copy BUSCOs (S)
0 Complete and duplicated BUSCOs (D)
31 Fragmented BUSCOs (F)
78 Missing BUSCOs (M)
255 Total BUSCO groups searched
```

```
C:75.3%[S:74.9%,D:0.4%],F:3.5%,M:21.2%,n:255
192 Complete BUSCOs (C)
191 Complete and single-copy BUSCOs (S)
1 Complete and duplicated BUSCOs (D)
9 Fragmented BUSCOs (F)
54 Missing BUSCOs (M)
```
255 Total BUSCO groups searched

# Running a polishing in Galaxy

- Upload your genome assembly (fasta file) and data (usually two fastq files) or have access to it locally.
- Select the polishing tool (Hapo-G or Pilon) in the software package list (on the left).
- Select your dataset in the list
- Set parameters (usually first run with default)
- Hit the "execute" button

# Running Hapo-G in usegalaxy.fr

 $\overline{\phantom{a}}$ 

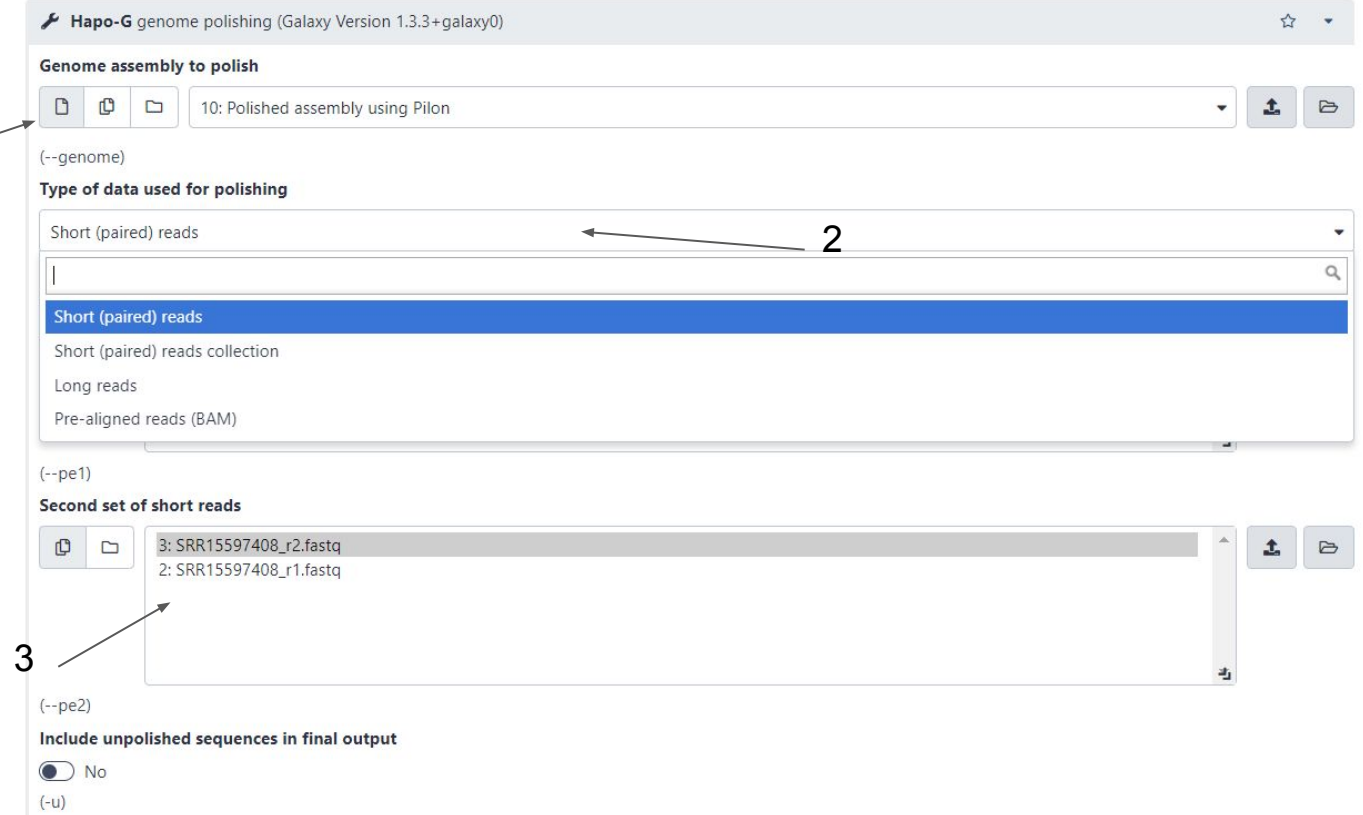

### **Conclusions**

Polishing is needed, at least for genome assemblies based on error-prone reads

Check your assemblies (gene content, kat plot, merqury QV, …)

Heterozygous regions are challenging, as most algorithms generate switches between haplotypes

# Hands-on with S. *cerevisiae* (~12 Mb, 16 chromosomes)

Your missions is to perform, compare and give information about different assemblies :

- map your reads to the unpolished assembly using bwa-mem
- use different polishing tools (Hapo-G, Pilon),
- compare assemblies (Merqury QV, Busco)

- Processing will be performed using :<https://usegalaxy.fr/>
- The data files are located at : Libraries / EBAII A&A 2022 / Polishing
- You can access the flye assembly generated using ONT data (file flye\_assembly.fasta)

# Let's go!